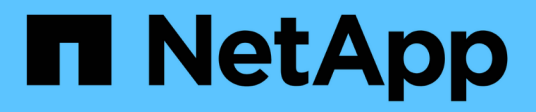

# **vserver group-mapping commands**

ONTAP 9.3 commands

NetApp February 12, 2024

This PDF was generated from https://docs.netapp.com/us-en/ontap-cli-93/vserver-group-mappingcreate.html on February 12, 2024. Always check docs.netapp.com for the latest.

# **Table of Contents**

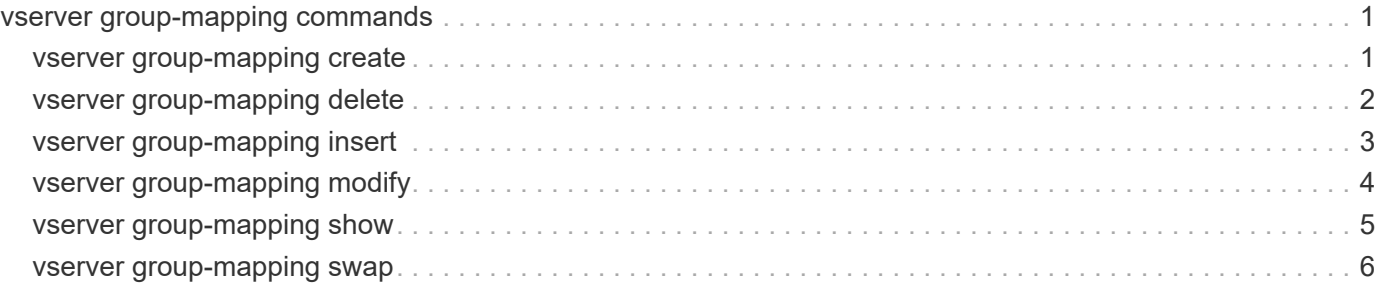

# <span id="page-2-0"></span>**vserver group-mapping commands**

# <span id="page-2-1"></span>**vserver group-mapping create**

# Create a group mapping

**Availability:** This command is available to *cluster* and *Vserver* administrators at the *admin* privilege level.

# **Description**

The vserver group-mapping create command creates a group mapping. Group mappings are applied in the order in which they occur in the priority list; for example, a group mapping that occurs at position 2 in the priority list is applied before a group mapping that occurs at position 3. Each mapping direction (Kerberos-to-UNIX, Windows-to-UNIX, and UNIX-to-Windows) has its own priority list. Data ONTAP prevents you from creating two group mappings with the same pattern.

Patterns can be expressed as POSIX regular expressions. For information about regular expressions, see the UNIX reference page for *regex(7)* .

Each Vserver can have up to 1024 group mappings in each direction.

The vserver group-mapping create command is not supported on Vservers with FlexVol volumes.

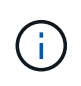

If you are using the CLI, you must delimit all regular expressions with double quotation marks ("). For instance, to enter the regular expression  $(.)$  `` in the CLI, type `` " $(.)$ " at the command prompt. To add a "?" to the expression, press ESC followed by the "?".

# **Parameters**

## **-vserver <vserver name> - Vserver**

This parameter specifies the Vserver on which you want to create the group mapping.

### **-direction {krb-unix|win-unix|unix-win} - Name Mapping Direction**

This parameter specifies the direction of the group mapping. Possible values are *krb-unix* for a Kerberosto-UNIX group mapping, *win-unix* for a Windows-to-UNIX group mapping, and *unix-win* for a UNIX-to-Windows group mapping.

### **-position <integer> - Position**

This parameter specifies the group mapping's position in the priority list. Specify the position as a positive integer.

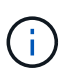

If you want to create a new group mapping at a position that is already occupied in the priority list, use the [vserver group-mapping insert](#page-4-0) command instead of the vserver group-mapping create command.

### **-pattern <text> - Pattern**

This parameter specifies the pattern you want to match. Refer to the command description section for details. The pattern can be up to 256 characters in length.

#### **-replacement <text> - Replacement**

This parameter specifies the replacement pattern. The replacement pattern can be up to 256 characters in length.

# **Examples**

The following example creates a group mapping on a Vserver named vs1. The mapping is from UNIX to Windows at position 5 in the priority list. The mapping maps the pattern cifs to the replacement EXAMPLE\Domain Groups.

```
cluster1::> vserver group-mapping create -vserver vs1 -direction unix-win
-position 5 -pattern cifs -replacement "EXAMPLE\\Domain Groups"
```
# **Related Links**

• [vserver group-mapping insert](#page-4-0)

# <span id="page-3-0"></span>**vserver group-mapping delete**

# Delete a group mapping

**Availability:** This command is available to *cluster* and *Vserver* administrators at the *admin* privilege level.

# **Description**

The vserver group-mapping delete command deletes a group mapping.

The vserver group-mapping delete command is not supported on Vservers with FlexVol volumes.

# **Parameters**

#### **-vserver <vserver name> - Vserver**

This parameter specifies the Vserver from which you want to delete the group mapping.

#### **-direction {krb-unix|win-unix|unix-win} - Name Mapping Direction**

This parameter specifies the direction of the group mapping that you want to delete.

#### **-position <integer> - Position**

This parameter specifies the position of the group mapping that you want to delete. Specify the position as a positive integer.

# **Examples**

The following example deletes a group mapping on a Vserver named vs1. The group mapping is from UNIX to Windows and is at position 5.

```
cluster1::> vserver group-mapping delete -vserver vs1 -direction unix-win
-position 5
```
# <span id="page-4-0"></span>**vserver group-mapping insert**

Create a group mapping at a specified position

**Availability:** This command is available to *cluster* and *Vserver* administrators at the *admin* privilege level.

# **Description**

The vserver group-mapping insert command creates a group mapping at a specified position in the priority list. The command rearranges the list as needed to accommodate the new entry. For instance, if you have a priority list of five mappings and insert a new mapping at position 3, the mapping previously at position 3 is moved to position 4, the mapping previously at position 4 is moved to position 5, and the mapping previously at position 5 is moved to position 6. Each mapping direction (Kerberos-to-UNIX, Windows-to-UNIX, and UNIX-to-Windows) has its own priority list.

You can specify patterns as POSIX regular expressions. For information about regular expressions, see the UNIX reference page for *regex(7)* .

Each Vserver can have up to 1024 group mappings in each direction.

The vserver group-mapping insert command is not supported on Vservers with FlexVol volumes.

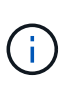

If you are using the CLI, you must delimit all regular expressions with double quotation marks ("). For instance, to enter the regular expression  $(.)$  `` in the CLI, type `` " $(.)$ " at the command prompt. To add a "?" to the expression, press ESC followed by the "?".

# **Parameters**

### **-vserver <vserver name> - Vserver**

This parameter specifies the Vserver on which you want to create the group mapping.

### **-direction {krb-unix|win-unix|unix-win} - Name Mapping Direction**

This parameter specifies the direction of the group mapping. Possible values are *krb-unix* for a Kerberosto-UNIX group mapping, *win-unix* for a Windows-to-UNIX group mapping, and *unix-win* for a UNIX-to-Windows group mapping.

### **-position <integer> - Position**

This parameter specifies the position in the priority list at which you want to insert the new group mapping. Specify a position as a positive integer.

### **-pattern <text> - Pattern**

This parameter specifies the pattern you want to match. Refer to the command description section for details. The pattern can be up to 256 characters in length.

#### **-replacement <text> - Replacement**

This parameter specifies the replacement pattern. The replacement pattern can be up to 256 characters in length.

# **Examples**

The following example creates a group mapping on a Vserver named vs1. It is a group mapping from Kerberos to UNIX. It is inserted into the priority list at position 2. The group mapping maps any principal in the Kerberos realm SEC.EXAMPLE.COM to the UNIX group name corresponding to the principal's base name with any instance names removed; for example, artists/admin@SEC.EXAMPLE.COM is mapped to artists.

```
cluster1::> vserver group-mapping insert -vserver vs1 -direction krb-unix
-position 2 -pattern "([^@/]+)(/[^@]+)?@SEC.EXAMPLE.COM" -replacement "\1"
```
# <span id="page-5-0"></span>**vserver group-mapping modify**

Modify a group mapping's pattern, replacement pattern, or both

**Availability:** This command is available to *cluster* and *Vserver* administrators at the *admin* privilege level.

# **Description**

The vserver group-mapping modify command modifies the pattern, the replacement pattern, or both of a specified group mapping.

You can specify patterns as POSIX regular expressions. For information about regular expressions, see the UNIX reference page for *regex(7)* .

Each Vserver can have up to 1024 group mappings in each direction.

The vserver group-mapping modify command is not supported on Vservers with FlexVol volumes.

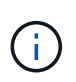

If you are using the CLI, you must delimit all regular expressions with double quotation marks ("). For instance, to enter the regular expression (.) in the CLI, type "(.)" at the command prompt. To add a "?" to the expression, press ESC followed by the "?".

# **Parameters**

#### **-vserver <vserver name> - Vserver**

This parameter specifies the Vserver on which you want to modify the group mapping.

#### **-direction {krb-unix|win-unix|unix-win} - Name Mapping Direction**

This parameter specifies the direction of the group mapping. Possible values are *krb-unix* for a Kerberosto-UNIX group mapping, *win-unix* for a Windows-to-UNIX group mapping, and *unix-win* for a UNIX-to-Windows group mapping.

#### **-position <integer> - Position**

This parameter specifies the group mapping's position in the priority list. A position is specified as a positive integer. Each mapping direction (Kerberos-to-UNIX, Windows-to-UNIX, and UNIX-to-Windows) has its own

priority list.

## **[-pattern <text>] - Pattern**

This parameter specifies the pattern you want to match. Refer to the command description section for details. The pattern can be up to 256 characters in length.

### **[-replacement <text>] - Replacement**

This parameter specifies the replacement pattern. The replacement pattern can be up to 256 characters in length.

# **Examples**

The following example modifies the group mapping on the Vserver named vs1 and direction win-unix, at position 3. The pattern to be matched is changed to "EXAMPLE\(.+)".

```
cluster1::> vserver group-mapping modify -vserver vs1 -direction win-unix
-position 3 -pattern "EXAMPLE\\(.+)"
```
# <span id="page-6-0"></span>**vserver group-mapping show**

Display group mappings

**Availability:** This command is available to *cluster* and *Vserver* administrators at the *admin* privilege level.

# **Description**

The vserver group-mapping show command displays information about group mappings. The command output depends on the parameter or parameters specified with the command. If you do not specify any parameters, the command displays the following information about all group mappings:

- Vserver name
- Direction of the mapping (krb-unix for Kerberos-to-UNIX, win-unix for Windows-to-UNIX, or unix-win for UNIX-to-Windows)
- Position of the mapping in the priority list
- Pattern to be matched
- Replacement pattern

You can specify additional parameters to display only information that matches those parameters. For instance, to display information only about Kerberos-to-UNIX group mappings, run the command with the -direction krb-unix parameter.

The vserver group-mapping show command is not supported on Vservers with FlexVol volumes.

# **Parameters**

### **{ [-fields <fieldname>,…]**

If you specify the -fields <fieldname>, ... parameter, the command output also includes the specified field or fields. You can use '-fields ?' to display the fields to specify.

# **| [-instance ] }**

If you specify the -instance parameter, the command displays detailed information about all fields.

#### **[-vserver <vserver name>] - Vserver**

If you specify this parameter, the command displays information only about the group mapping or mappings that match the specified Vserver.

### **[-direction {krb-unix|win-unix|unix-win}] - Name Mapping Direction**

If you specify this parameter, the command displays information only about the group mapping or mappings that have the specified mapping direction.

### **[-position <integer>] - Position**

If you specify this parameter, the command displays information only about the group mapping that has the specified position in the priority list.

#### **[-pattern <text>] - Pattern**

If you specify this parameter, the command displays information only about the group mapping or mappings that use the specified matching pattern. The pattern can be up to 256 characters in length. Refer to the command description section for details.

#### **[-replacement <text>] - Replacement**

If you specify this parameter, the command displays information only about the group mapping or mappings that use the specified replacement pattern.

# **Examples**

The following example displays information about all group mappings:

```
cluster1::> vserver group-mapping show
Vserver Direction Position
-------------- --------- --------
vs1 win-unix 1 Pattern: EXAMPLE\\artists
                           Replacement: nobody
vs1 unix-win 1 Pattern: EXAMPLE\\(.+)
                        Replacement: \ 1
vs2 win-unix 1 Pattern: (.+)
                           Replacement: EXAMPLE\\artists
```
# <span id="page-7-0"></span>**vserver group-mapping swap**

Exchange the positions of two group mappings

**Availability:** This command is available to *cluster* and *Vserver* administrators at the *admin* privilege level.

# **Description**

The vserver group-mapping swap command exchanges the positions of two group mappings in the priority list.

The vserver group-mapping swap command is not supported on Vservers with FlexVol volumes.

# **Parameters**

### **-vserver <vserver name> - Vserver**

This parameter specifies the Vserver on which the group mappings are located.

### **-direction {krb-unix|win-unix|unix-win} - Name Mapping Direction**

This parameter specifies the direction of the group mappings that you want to exchange. Each mapping direction (Kerberos-to-UNIX, Windows-to-UNIX, and UNIX-to-Windows) has its own priority list.

## **-position <integer> - Position**

This parameter specifies the position in the priority list of the first group mapping that you want to exchange. Specify a position as a positive integer.

### **-with-position <integer> - Position of an existing group mapping entry in the list of group mappings for this Vserver. This entry will be swapped with the entry at 'position'.**

This parameter specifies the position in the priority list of the second group mapping that you want to exchange. Specify a position as a positive integer.

# **Examples**

The following example exchanges the positions of two group mappings on a Vserver named vs1. The group mappings have the direction Windows-to-UNIX. The group mappings are exchanged between positions 2 and 4.

```
cluster1::> vserver group-mapping swap -vserver vs1 -direction win-unix
-position 2 -with-position 4
```
# **Copyright information**

Copyright © 2024 NetApp, Inc. All Rights Reserved. Printed in the U.S. No part of this document covered by copyright may be reproduced in any form or by any means—graphic, electronic, or mechanical, including photocopying, recording, taping, or storage in an electronic retrieval system—without prior written permission of the copyright owner.

Software derived from copyrighted NetApp material is subject to the following license and disclaimer:

THIS SOFTWARE IS PROVIDED BY NETAPP "AS IS" AND WITHOUT ANY EXPRESS OR IMPLIED WARRANTIES, INCLUDING, BUT NOT LIMITED TO, THE IMPLIED WARRANTIES OF MERCHANTABILITY AND FITNESS FOR A PARTICULAR PURPOSE, WHICH ARE HEREBY DISCLAIMED. IN NO EVENT SHALL NETAPP BE LIABLE FOR ANY DIRECT, INDIRECT, INCIDENTAL, SPECIAL, EXEMPLARY, OR CONSEQUENTIAL DAMAGES (INCLUDING, BUT NOT LIMITED TO, PROCUREMENT OF SUBSTITUTE GOODS OR SERVICES; LOSS OF USE, DATA, OR PROFITS; OR BUSINESS INTERRUPTION) HOWEVER CAUSED AND ON ANY THEORY OF LIABILITY, WHETHER IN CONTRACT, STRICT LIABILITY, OR TORT (INCLUDING NEGLIGENCE OR OTHERWISE) ARISING IN ANY WAY OUT OF THE USE OF THIS SOFTWARE, EVEN IF ADVISED OF THE POSSIBILITY OF SUCH DAMAGE.

NetApp reserves the right to change any products described herein at any time, and without notice. NetApp assumes no responsibility or liability arising from the use of products described herein, except as expressly agreed to in writing by NetApp. The use or purchase of this product does not convey a license under any patent rights, trademark rights, or any other intellectual property rights of NetApp.

The product described in this manual may be protected by one or more U.S. patents, foreign patents, or pending applications.

LIMITED RIGHTS LEGEND: Use, duplication, or disclosure by the government is subject to restrictions as set forth in subparagraph (b)(3) of the Rights in Technical Data -Noncommercial Items at DFARS 252.227-7013 (FEB 2014) and FAR 52.227-19 (DEC 2007).

Data contained herein pertains to a commercial product and/or commercial service (as defined in FAR 2.101) and is proprietary to NetApp, Inc. All NetApp technical data and computer software provided under this Agreement is commercial in nature and developed solely at private expense. The U.S. Government has a nonexclusive, non-transferrable, nonsublicensable, worldwide, limited irrevocable license to use the Data only in connection with and in support of the U.S. Government contract under which the Data was delivered. Except as provided herein, the Data may not be used, disclosed, reproduced, modified, performed, or displayed without the prior written approval of NetApp, Inc. United States Government license rights for the Department of Defense are limited to those rights identified in DFARS clause 252.227-7015(b) (FEB 2014).

### **Trademark information**

NETAPP, the NETAPP logo, and the marks listed at<http://www.netapp.com/TM>are trademarks of NetApp, Inc. Other company and product names may be trademarks of their respective owners.